# **GONG - Correccion - Mejora #5049**

## **Incluir validación de proyecto en solicitud de centros de coste**

2023-09-11 15:50 - Santiago Ramos

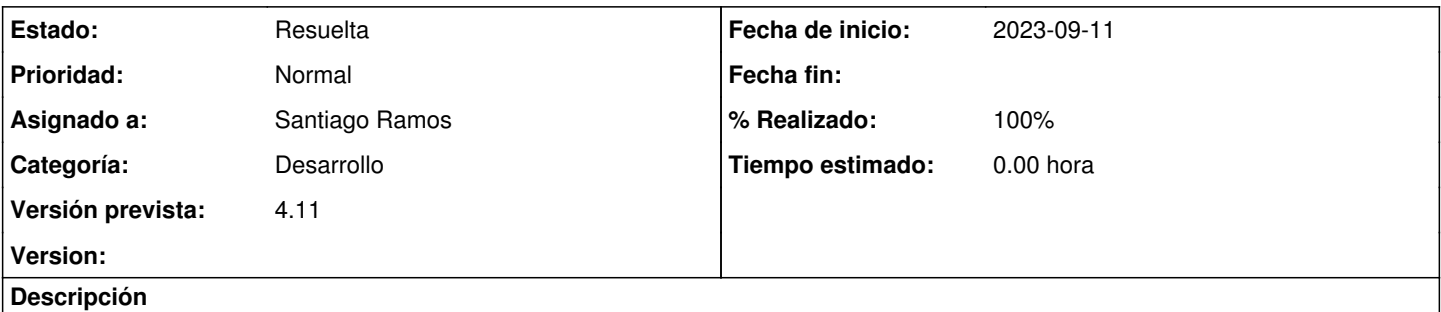

Incluir un estado de validación de proyecto en la solicitud de centros de coste. Aprovechar para sacar el controlador del plugin de contabilidad (no es específico de ella) y meterlo en gor.

### **Histórico**

#### **#1 - 2023-09-12 17:32 - Santiago Ramos**

Código sacado del plugin y pasado a la rama develop.

#### **#2 - 2023-09-21 14:02 - Santiago Ramos**

Se cambia el workflow de creación y asignación de centros de coste:

- 1. Se genera la solicitud desde el proyecto indicando el financiador y la propuesta de nombre para el CC
- 2. (Estado "Pendiente de revisión"): el departamento de seguimiento de proyectos verifica que el proyecto cumple las condiciones para la generación de CC
	- 1. Si todo está bien, pasa a estado "Revisado y pendiente de creación"
	- 2. Si detecta algún error en el proyecto descarta la solicitud pasándola a estado "Rechazado"
- 3. (Estado "Revisado y pendiente de creación"): el departamento financiero revisa la documentación genera el centro de coste nuevo
	- 1. Si todo está bien, introduce el centro de coste en el formulario y pasa a estado "Creado". Se produce la vinculación del CC en el proyecto. 2. Si detecta algún problema, pasa a estado "Rechazado"

#### **#3 - 2023-09-27 14:38 - Santiago Ramos**

- *Estado cambiado Asignada por Resuelta*
- *% Realizado cambiado 0 por 100*